## **I.G.A.E.**

**Subdirección General de Aplicaciones de Contabilidad y Control**

**Nota Informativa**

## **NUEVA FORMA DE ENVÍO DE DOCUMENTOS DESDE UN EXPEDIENTE EN SOROLLA2**

**SOROLLA2**

Este documento recoge los pasos que debe realizar el usuario para poder enviar documentos a la intervención desde un expediente. El envío de documentos a la intervención se diferenciará en función de la finalidad, a contabilizar o fiscalizar, o del tipo de envío, en papel o electrónico.

Como se puede observar en la figura adjunta, el usuario debe seleccionar los documentos que quiere enviar **pulsando el botón "control" del teclado a la vez que pulsa el botón izquierdo del ratón**, apareciendo cuatro nuevas opciones:

- Enviar a fiscalizar en papel
- Enviar a fiscalizar en electrónico
- Enviar a contabilizar en papel
- Enviar a contabilizar en electrónico

Al pulsar cualquiera de las cuatro opciones, aparecerá una nueva ventana donde el usuario deberá elegir a qué intervención quiere realizar el envío. A continuación, SOROLLA2 mostrará la ventana "Alta de envío", que ya venían utilizando los usuarios habitualmente, con las siguientes particularidades:

- La intervención estará marcada y no se podrá modificar.
- La finalidad del envío vendrá establecida por defecto en función de la opción elegida, "Fiscalizar" o "Contabilizar".
- Los documentos estarán marcados como "Papel" o "Electrónicos", según la opción elegida.

Tanto la finalidad como la tipología de los documentos podrán ser modificados por el usuario para poder así corregir posibles errores o enviar expedientes mixtos, formados por documentos en papel y electrónicos.

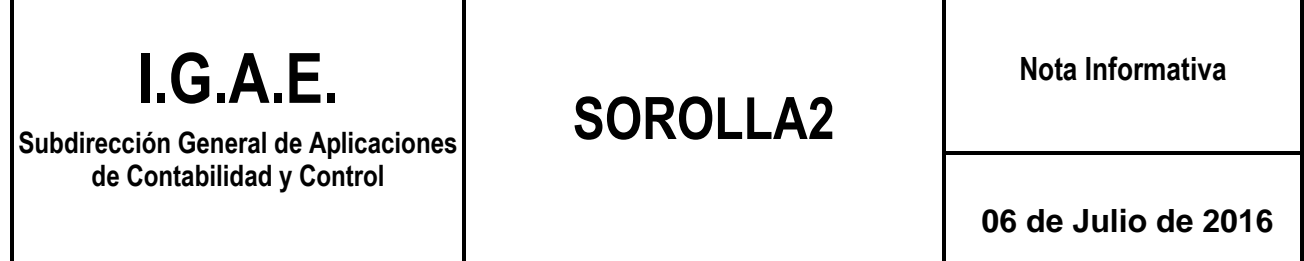

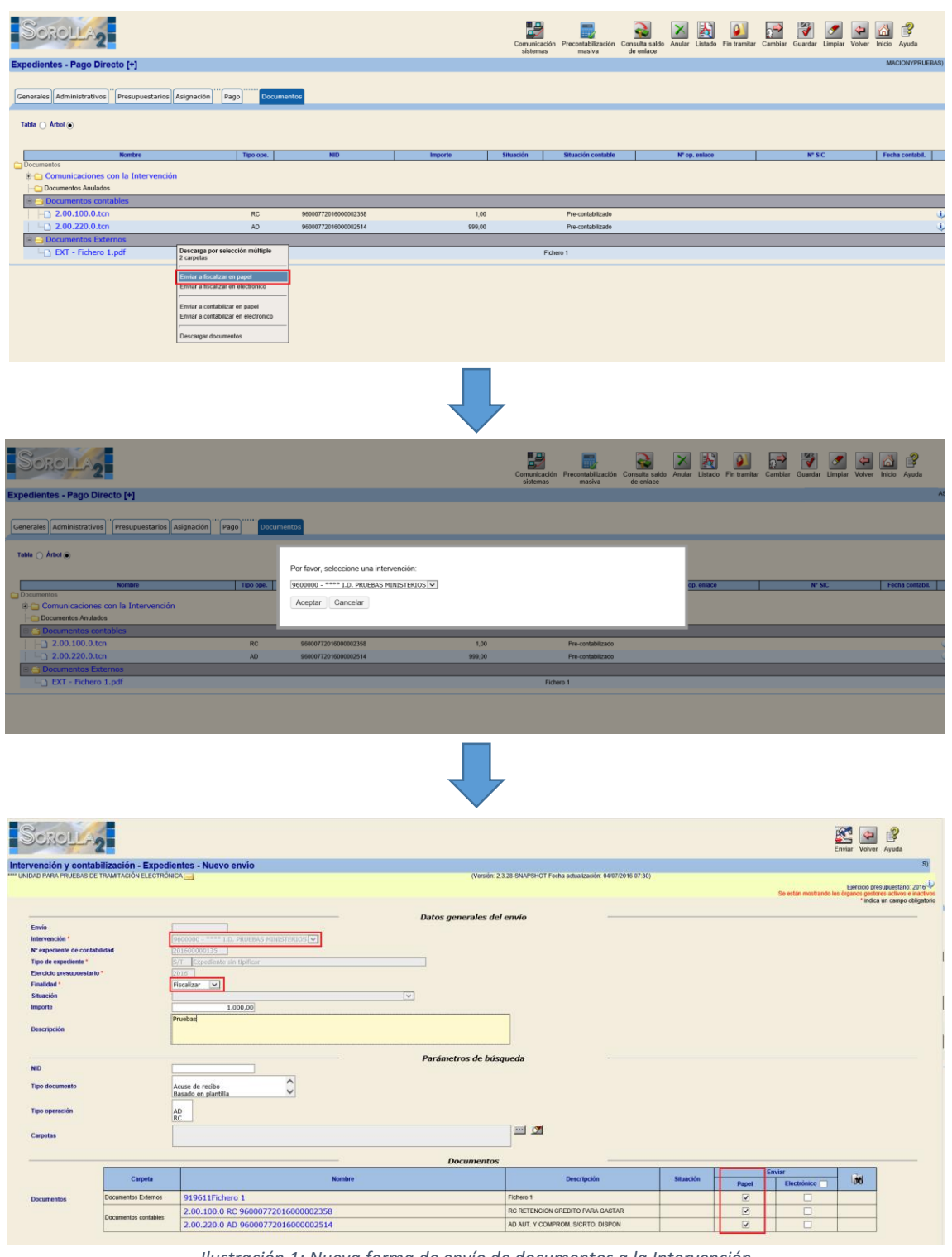

*Ilustración 1: Nueva forma de envío de documentos a la Intervención*